# <span id="page-0-0"></span>**JWT calculated date-time fields**

This type of **read-only** custom field contains a value which is dynamically calculated from a custom [ma](https://apps.decadis.net/display/JWTSDC/JWT+expression+parser+functions) [th/time expression](https://apps.decadis.net/display/JWTSDC/JWT+expression+parser+functions).

It can be used to obtain a **date-time** value depending on the value of the **current issue** or in any **other issues** (linked issues, sub-tasks, epics, stories, JQL selected issues, etc).

## **Configuration**

Configuring a calculated date-time field is straightforward. You have to configure a valid **parser expression**, which will "calculate" the output, and optionally a custom **display format**.

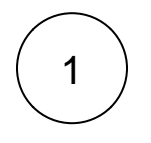

[Create](https://apps.decadis.net/display/JWTSDC/Get+started+with+calculated+fields) a new **Calculated Date-Time Field (by JWT)** custom field and name it properly.

Providing a description will help you to identify what the custom field does but this step is **optional**.

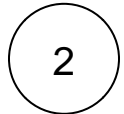

#### **Math/time expression**

Add a valid parser expression which will "**calculate**" the output.

Usually field codes will be used for this purpose.

#### **Expression**

%{issue.updated} #This example simply returns the timestamp (date-time) of when an issue was last updated.

The result of the calculation **must** be a valid timestamp. Read more about working with [Dates, times and time zones.](https://apps.decadis.net/display/JWTSDC/Dates%2C+times+and+time+zones)

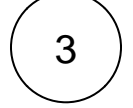

#### **Display format**

Optionally choose a **custom display format**. This is extremely useful to enhance usability for end users.

Read more about the available [Display formats](https://apps.decadis.net/display/JWTSDC/Display+formats).

### Use cases and examples

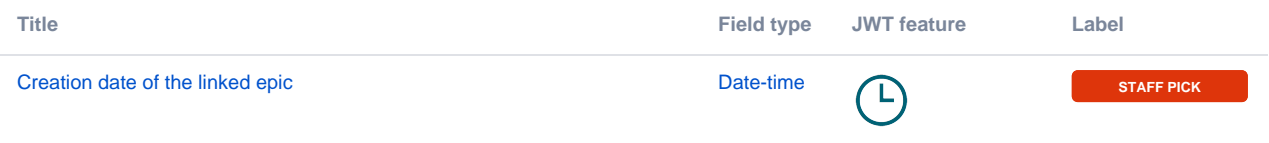

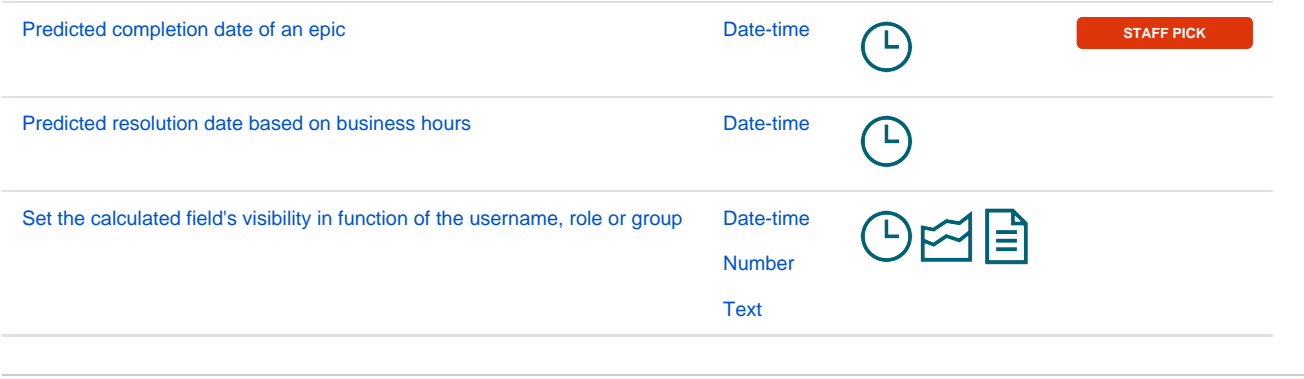

If you still have questions, feel free to refer to our [support](https://apps.decadis.net/display/DECADIS/Support) team.